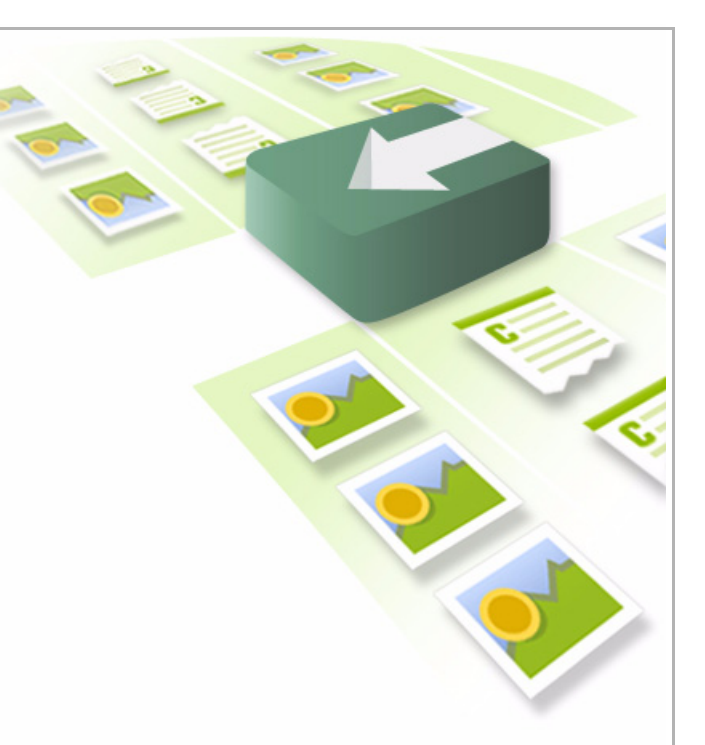

# <span id="page-0-0"></span>FatWire **Content Integration Platform**

<span id="page-0-1"></span>Version 1.5

# <span id="page-0-2"></span>**Creating a Java Connector and Plug-In**

Publication Date: Jan. 12, 2010

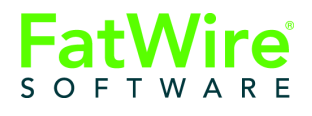

FATWIRE CORPORATION PROVIDES THIS PUBLICATION "AS IS" WITHOUT WARRANTY OF ANY KIND, EITHER EXPRESSED OR IMPLIED, INCLUDING BUT NOT LIMITED TO THE IMPLIED WARRANTIES OF MERCHANTABILITY OR FITNESS FOR A PARTICULAR PURPOSE. In no event shall FatWire be liable for any loss of profits, loss of business, loss of use of data, interruption of business, or for indirect, special, incidental, or consequential damages of any kind, even if FatWire has been advised of the possibility of such damages arising from this publication. FatWire may revise this publication from time to time without notice. Some states or jurisdictions do not allow disclaimer of express or implied warranties in certain transactions; therefore, this statement may not apply to you.

Copyright © 2009 FatWire Corporation. All rights reserved.

This product may be covered under one or more of the following U.S. patents: 4477698, 4540855, 4720853, 4742538, 4742539, 4782510, 4797911, 4894857, 5070525, RE36416, 5309505, 5511112, 5581602, 5594791, 5675637, 5708780, 5715314, 5724424, 5812776, 5828731, 5909492, 5924090, 5963635, 6012071, 6049785, 6055522, 6118763, 6195649, 6199051, 6205437, 6212634, 6279112 and 6314089. Additional patents pending.

*FatWire, Content Server, Content Integration Platform, Content Server Bridge Enterprise, Content Server Bridge XML, Content Server COM Interfaces, Content Server Desktop, Content Server Direct, Content Server Direct Advantage, Content Server DocLink, Content Server Engage, Content Server InSite Editor, Content Server Satellite, and Transact* are trademarks or registered trademarks of FatWire Corporation in the United States and other countries.

*Java*, *J2EE*, *Solaris*, *Sun*, and other Sun products referenced herein are trademarks or registered trademarks of Sun Microsystems, Inc. *AIX*, *IBM, WebSphere,* and other IBM products referenced herein are trademarks or registered trademarks of IBM Corporation. *WebLogic* is a registered trademark of BEA Systems, Inc. *Documentum* is a registered trademark of the EMC Corporation. *Microsoft*, *Windows*, *SharePoint, Microsoft Visual C++ 2008 Redistributable Package* and other Microsoft products referenced herein are trademarks or registered trademarks of Microsoft Corporation. *Linux* is a trademark registered to Linus Torvalds. *UNIX* is a registered trademark of The Open Group. Any other trademarks and product names used herein may be the trademarks of their respective owners.

This product includes software developed by the Apache Software Foundation (http://www.apache.org/) and software developed by Sun Microsystems, Inc. This product contains encryption technology from Phaos Technology Corporation.

You may not download or otherwise export or reexport this Program, its Documentation, or any underlying information or technology except in full compliance with all United States and other applicable laws and regulations, including without limitations the United States Export Administration Act, the Trading with the Enemy Act, the International Emergency Economic Powers Act and any regulations thereunder. Any transfer of technical data outside the United States by any means, including the Internet, is an export control requirement under U.S. law. In particular, but without limitation, none of the Program, its Documentation, or underlying information of technology may be downloaded or otherwise exported or reexported (i) into (or to a national or resident, wherever located, of) Cuba, Libya, North Korea, Iran, Iraq, Sudan, Syria, or any other country to which the U.S. prohibits exports of goods or technical data; or (ii) to anyone on the U.S. Treasury Department's Specially Designated Nationals List or the Table of Denial Orders issued by the Department of Commerce. By downloading or using the Program or its Documentation, you are agreeing to the foregoing and you are representing and warranting that you are not located in, under the control of, or a national or resident of any such country or on any such list or table. In addition, if the Program or Documentation is identified as Domestic Only or Not-for-Export (for example, on the box, media, in the installation process, during the download process, or in the Documentation), then except for export to Canada for use in Canada by Canadian citizens, the Program, Documentation, and any underlying information or technology may not be exported outside the United States or to any foreign entity or "foreign person" as defined by U.S. Government regulations, including without limitation, anyone who is not a citizen, national, or lawful permanent resident of the United States. By using this Program and Documentation, you are agreeing to the foregoing and you are representing and warranting that you are not a "foreign person" or under the control of a "foreign person."

*[FatWire Content Integration Platform](#page-0-0): [Creating a Java Connector and Plug-In](#page-0-2)* Publication Date: Jan. 12, 2010 [Product Version 1.5](#page-0-1)

#### **FatWire Technical Support**

[www.fatwire.com/Support](http://www.fatwire.com/Support/index.html)

#### **FatWire Headquarters**

FatWire Corporation 330 Old Country Road Suite 207 Mineola, NY 11501 <www.fatwire.com>

### Table of

# **Contents**

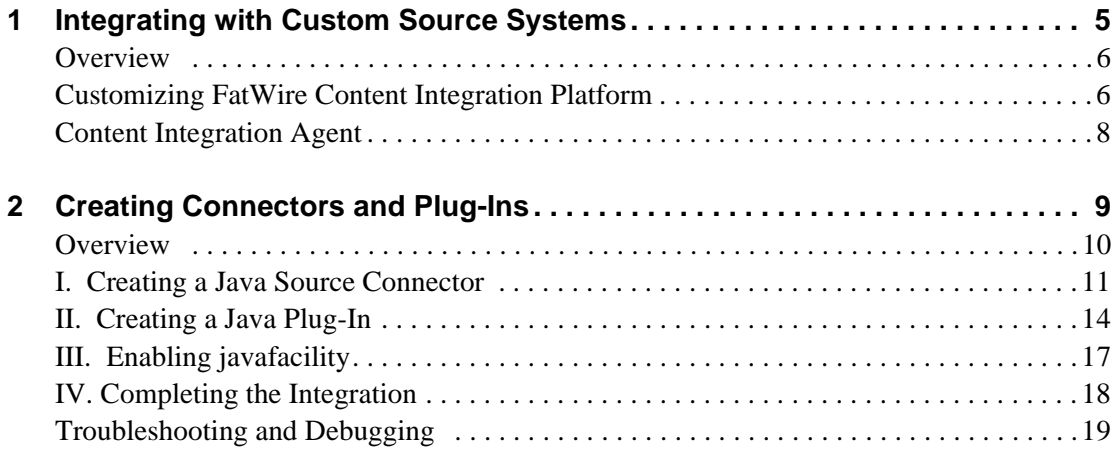

## Chapter 1

# <span id="page-4-0"></span>**Integrating with Custom Source Systems**

This chapter outlines how developers can extend FatWire Content Integration Platform to support publishing from custom source systems to FatWire Content Server and FatWire TeamUp.

This chapter contains the following sections:

- **•** [Overview](#page-5-0)
- **•** [Customizing FatWire Content Integration Platform](#page-5-1)
- **•** [Content Integration Agent](#page-7-0)

## <span id="page-5-0"></span>**Overview**

FatWire Content Integration Platform (CIP) brings content from various source systems to FatWire Content Server and FatWire TeamUp. Publishing from the following systems is supported out-of-the-box: Documentum Content Server, Microsoft SharePoint, and file systems on Unix and Windows ([Figure 1\)](#page-5-2). Default integration solutions are listed in the *Supported Platform Document* (at http://e-docs.fatwire.com).

While Content Integration Platform provides out-of-the box integration solutions for commonly used source systems, its true value is its applicability to any source system.

<span id="page-5-2"></span>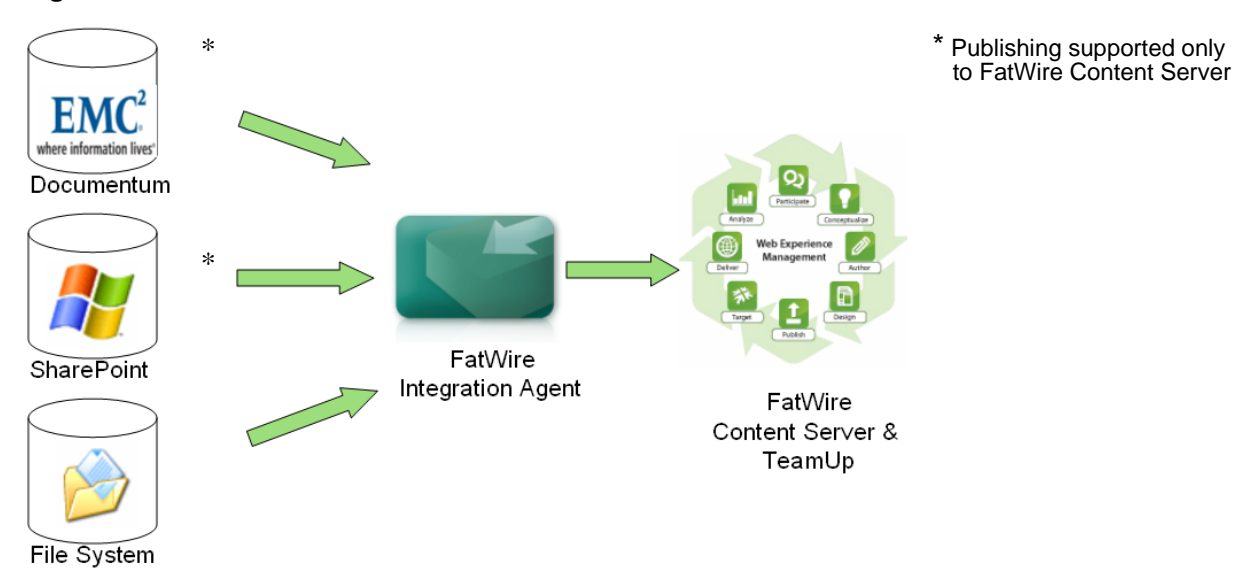

#### **Figure 1:** CIP architecture

# <span id="page-5-1"></span>**Customizing FatWire Content Integration Platform**

Developers can extend Content Integration Platform to publish from systems of their own choice (such as a database or custom content management system) by writing a Java-based implementation: a source connector and plug-in(s), or just the plug-in(s). Both the connector and the plug-ins are supported by the Content Integration Agent component ([Figure 2, on page 7.](#page-6-0) See also ["Content Integration Agent," on page 8\)](#page-7-0).

A Java source connector must be written for each source system whose content will be published to the target system (FatWire Content Server or TeamUp). The connector queries the source system in order to retrieve its metadata and binary content. (The connector must be registered within the Content Integration Agent by the addition of a statement to the catalog.xml file.)

A plug-in is required only if items retrieved by the connector must be processed before they are published to the target system. Processing an item could include for example, extracting thumbnails from image files or performing a validation step while publishing. Typically, plug-ins are written to support different file formats or to filter selected items from the publishing process. Any number of plug-ins can be used with *any* connector. Like the connector, a plug-in must be registered within the Content Integration Agent (in the types.xml file).

### <span id="page-6-0"></span>**Figure 2:** Content Integration Platform

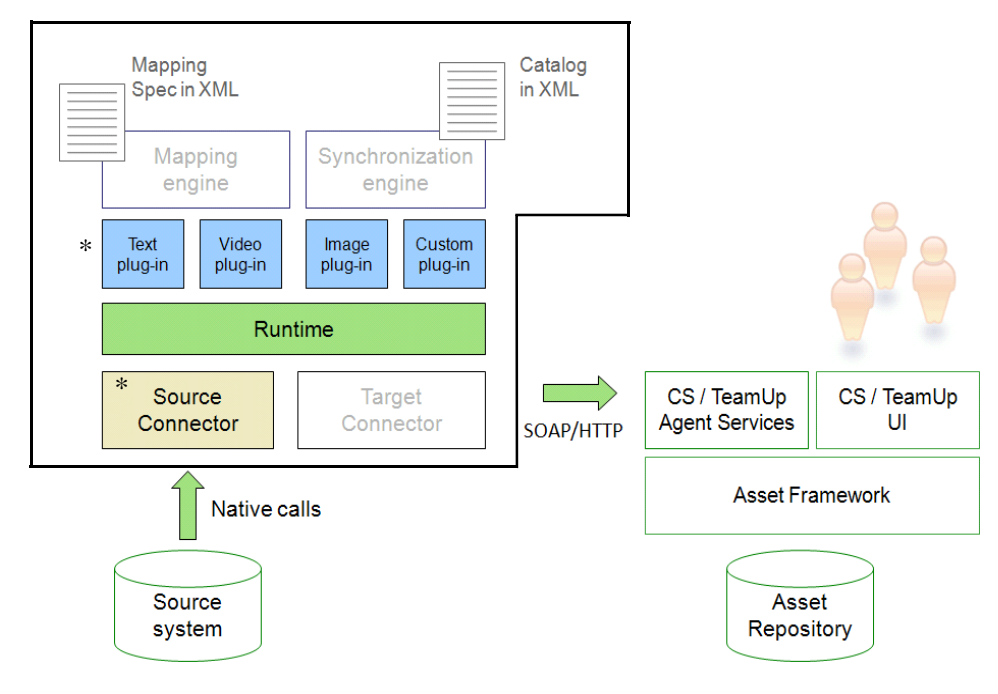

#### **A. Content Integration Agent**

### **B. Source Connector and Plug-In**

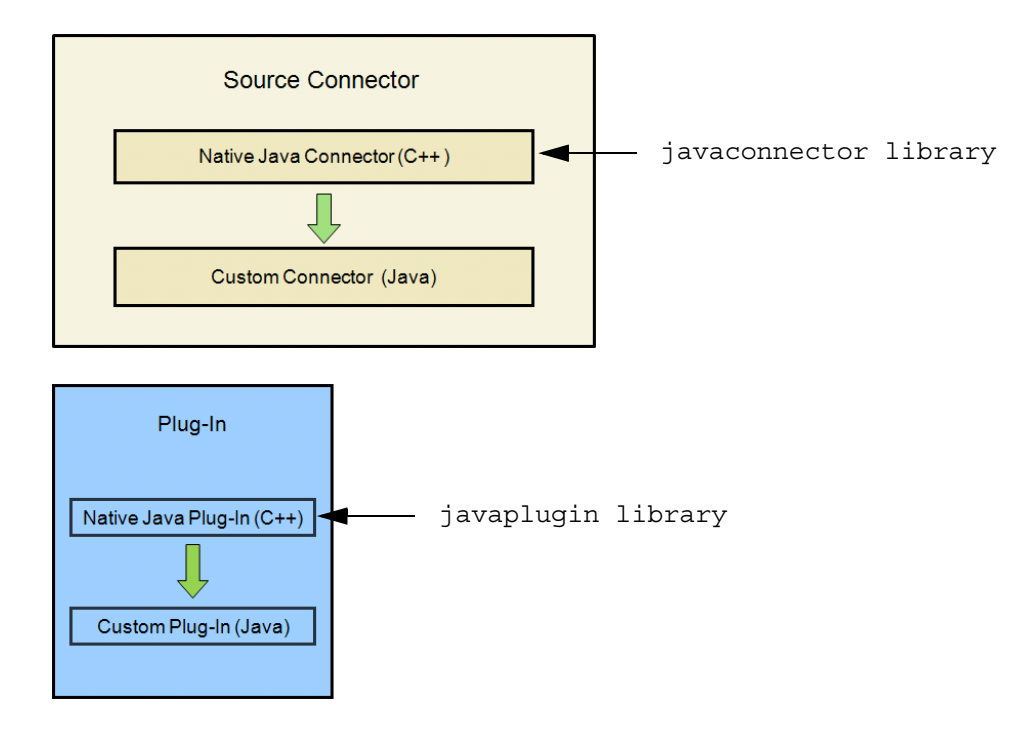

Content Integration Platform 1.5: Creating a Java Connector and Plug-In **FatWire** 

# <span id="page-7-0"></span>**Content Integration Agent**

Content Integration Agent is written in  $C_{++}$  and provides the following components to support Java-based custom connectors and plug-ins:

- **•** Solid runtime system.
- **•** Pluggable interfaces, used to implement Java-based source connectors and plug-ins.
- XML files named catalog.xml and types.xml, both used to register the custom source connector and plug-ins.
- Native source connector (javaconnector library) and native plug-in (javaplugin library). Both are written in C++. They are used to make calls to Java code.
- Facilities, which are construction blocks providing some set of functionality to the Agent runtime. Content Integration Agent hosts the Java Virtual Machine in its process space in order to delegate calls from the C++ runtime environment to Java code. The JVM is enabled by registering javafacility in facilities.xml.

Once the Java-based connector is created and the JVM is enabled, the C++ Agent runtime system can use the JVM to call Java code via the native connector (similar process for plug-ins). For system architecture, see [Figure 2B](#page-6-0), on [page 7](#page-6-0).

Procedures for creating Java-based connectors and plug-ins are given in [chapter 2](#page-8-1), along with instructions for completing the integration.

# <span id="page-8-1"></span><span id="page-8-0"></span>Chapter 2 **Creating Connectors and Plug-Ins**

This chapter provides instructions for creating a complete integration solution to support publishing from custom source systems to FatWire Content Server and FatWire TeamUp.

This chapter contains the following sections:

- **•** [Overview](#page-9-0)
- **•** [I. Creating a Java Source Connector](#page-10-0)
- **•** [II. Creating a Java Plug-In](#page-13-0)
- **•** [III. Enabling javafacility](#page-16-0)
- **•** [IV. Completing the Integration](#page-17-0)
- **•** [Troubleshooting and Debugging](#page-18-0)

## <span id="page-9-0"></span>**Overview**

Creating a connector and plug-in involves the following steps:

- **1.** Implementing the pluggable interfaces that are provided within Content Integration Agent.
- **2.** Registering the implementation(s) with the Content Integration Agent runtime system.
- **3.** Registering javafacility in order to enable the Java Virtual Machine to delegate calls from the  $C_{++}$  Agent runtime to Java code.

### **Note**

A custom plug-in can be used with *any* connector. You can implement and deploy as many plug-ins as necessary.

Before a custom connector (or plug-in) can be successfully used, the data model for the publishable objects must exist on the target system and be mapped to the target system. The following steps are required:

- **•** If the target system is FatWire Content Server:
	- **1.** Reproduce the objects' metadata in Content Server by creating a dedicated flex family (or re-using an existing flex family) to store the object types, their attributes, and the objects themselves.
	- **2.** Map object types and attributes to their respective flex family asset instances (created in the previous step). The map can be created directly in the connector implementation, or in the mappings.xml file.
- If the target system is FatWire TeamUp, map object types and attributes to their respective TeamUp instances. The map can be created directly in the connector implementation, or in the mappings.xml file.

## <span id="page-10-0"></span>**I. Creating a Java Source Connector**

Publishing from an unsupported source system to Content Server (or TeamUp) requires you to create a Java-based source connector. (A plug-in is not required unless objects retrieved by the connector must be processed before they are published.) For the list of currently supported source systems, see the *Supported Platform Document* for CIP 1.5 (available at http://e-docs.fatwire.com).

#### **Note**

If you are using a relational database, implement custom views or custom queries in order for the connector to work.

### **To create a Java source connector**

**1.** Implement the connector:

Implement the IConnector, IProviderSession, IRepository, and IItem interfaces. You can optionally implement the InputStream interface if items on your source system have primary binary content.

[Figure 3](#page-10-1) shows the relationships among the interfaces. The entry point for the connector's code is a factory class: the IConnector interface implementation.

<span id="page-10-1"></span>**Figure 3:** Connector and plug-in class diagram

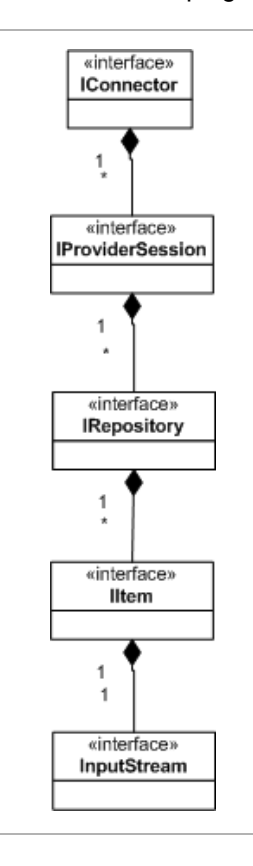

There are different phases in a connector's lifetime. Depending on the phase, different methods are invoked. [Figure 4](#page-11-0) shows the sequence of calls during each phase.

<span id="page-11-0"></span>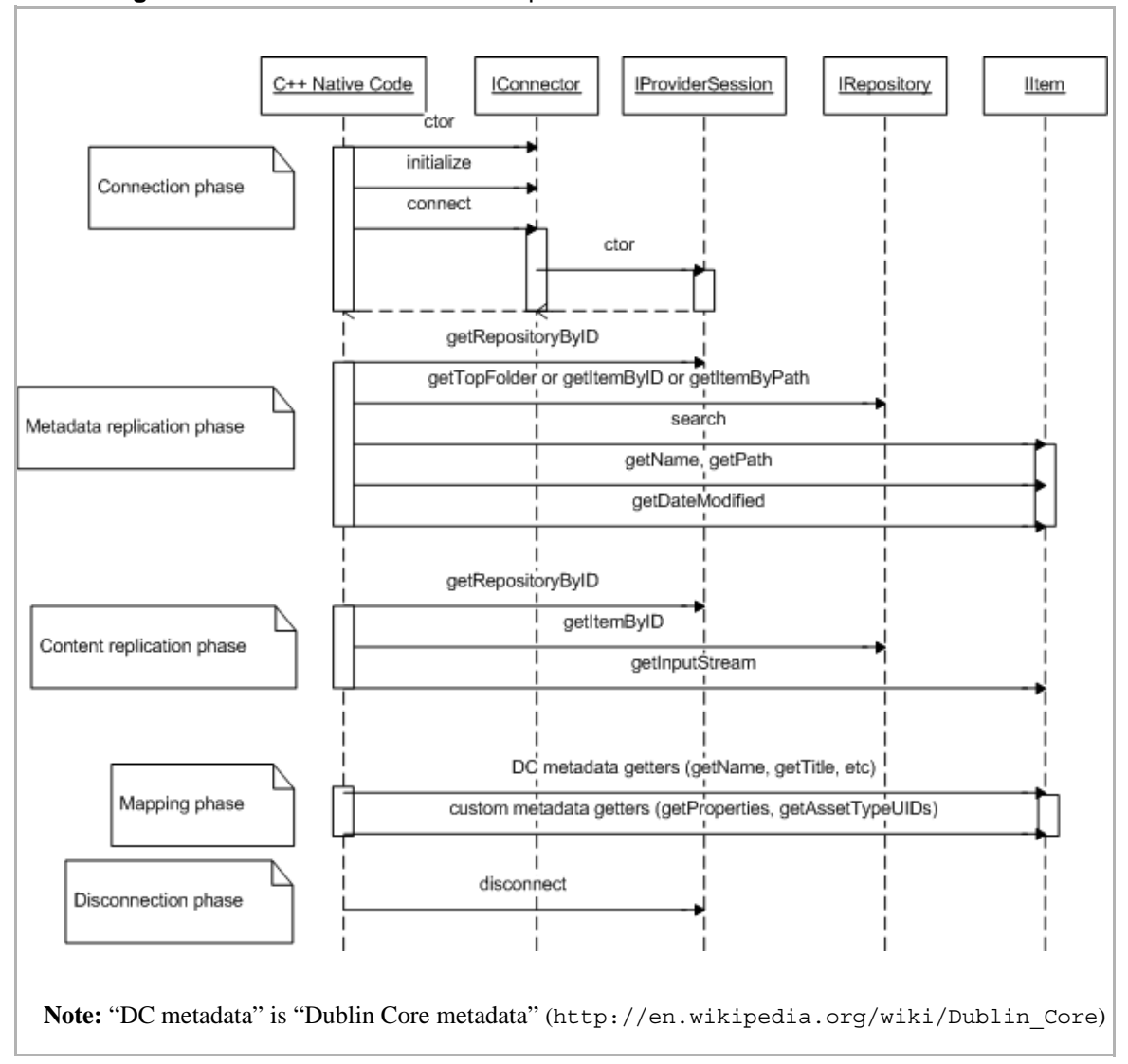

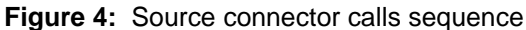

### **Analyzing** [Figure 4](#page-11-0)

The ID, which is passed to the getRepositoryByID function, is taken from one of the corresponding workspace elements in the catalog.xml file.

Depending on what you pass to the cipcommander, one of the following functions is invoked:

- **-** If -source\_itemid is passed, then getItemByID is invoked passing the itemid.
- **-** If -source\_itemid is omitted, and -source\_path is specified, then the getItemByPath function is invoked.

**-** If neither -source\_itemid or -source\_path is specified, then the getTopFolder function is invoked. (In this case, the entire repository is published.)

To ensure uniqueness, maintain a different versionid, itemid, and path for all items inside the same repository, and keep the names different for all items inside the same folder. The path must be in the form:  $\epsilon$  parent paths/ $\epsilon$ this item names.

- **2.** Register the connector:
	- **a.** Register the IConnector interface implementation with Content Integration Agent by adding a 'connector' element to catalog.xml (located in integration\_agent/conf/):

```
<connector id="connector_id" 
  name="connector_descriptive_name">
  <library>javaconnector</library>
      <init-params>
      <param name="className">connector_class_name</param>
         connector-specific_parameters
      </init-params>
   </connector>
```
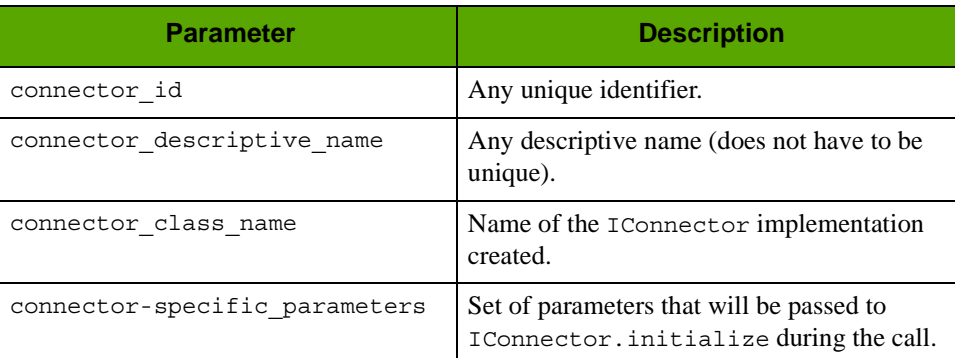

**b.** Enable publishing by adding a new 'provider' element to catalog.xml:

```
<provider id="provider_id" name="provider_descriptive_name">
  <connector-ref refid="connector_id"/>
      <init-params/>
        provider-specific_parameters
      </init-params>
</ provider >
```
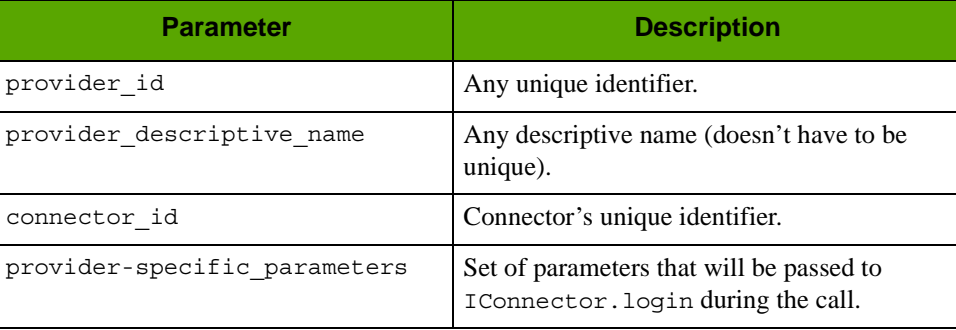

**c.** Deploy the connector:

Place the connector's jar files into the folder <resource>/java/ <connector\_id>/lib, and the class files into <resource>/java/ <connector\_id>/classes.

The <resource> folder is located within Content Integration Agent.

**On Windows**: <resource> is <%INSTALLDIR%>

On Unix: <resource> is <\$INSTALLDIR/shared/cipagent>

#### **Note**

Connector classes are loaded by different class loaders to prevent collisions with different implementations and loading/unloading features. We strongly advise placing all connector jar and class files into the <connector id> folder, instead of including them into the CLASSPATH environment variable, or the java.class.path property, or the jre/lib/ext folder.

**3.** If you require a Java plug-in (to process items retrieved by the connector), continue to section "[II. Creating a Java Plug-In](#page-13-0)." Otherwise, enable javafacility (to allow the Java Virtual Machine to delegate calls to Java code from the C++ Agent runtime). For instructions, see ["III. Enabling javafacility," on page 17.](#page-16-0)

### <span id="page-13-0"></span>**II. Creating a Java Plug-In**

A plug-in is not required unless objects retrieved by the connector must be processed before they are published to the target system. The main purpose of a plug-in is to modify the metadata of retrieved items, add metadata to retrieved items, and reject items.

#### **Note**

A custom plug-in can be used with *any* connector. You can create and deploy as many plug-ins as necessary.

Creating a plug-in is similar to creating a connector. The steps are as follows:

### **To create a Java plug-in**

**1.** Implement the plug-in by implementing the IAssetHandler interface (in Content Integration Agent).

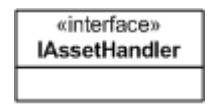

The entry point for a plug-in is the IAssetHandler interface. This is the only interface which is directly used by the runtime system. In most cases ExtractMetadata is the only method you need to implement. [Figure 5](#page-14-0) shows the calls sequence in a plug-in's lifetime.

#### **Figure 5:** Plug-in calls sequence

<span id="page-14-0"></span>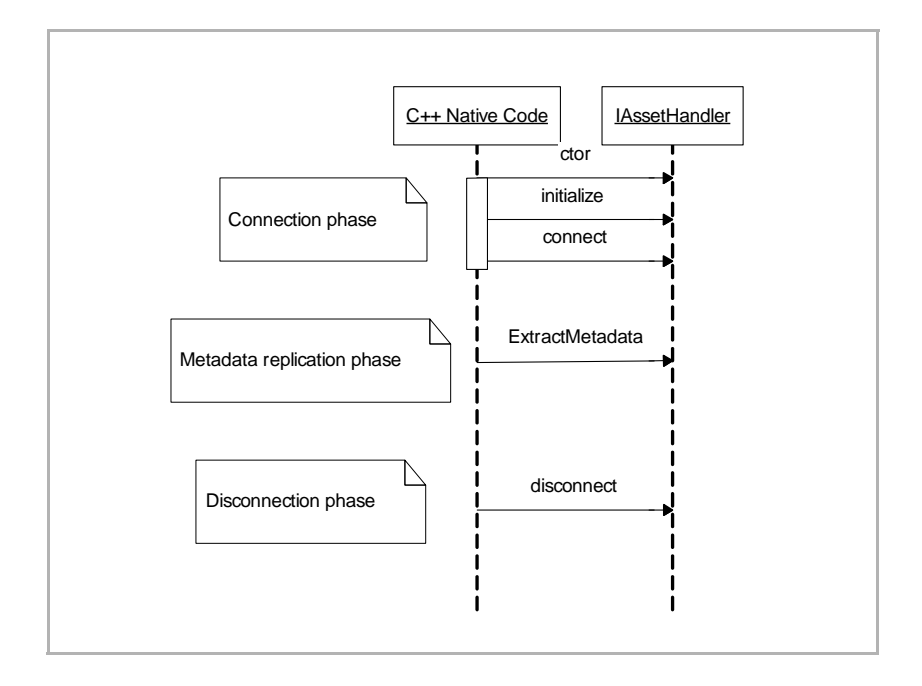

- **2.** Register the plug-in with Content Integration Agent.
	- **a.** Add a new plug-in 'handler' element to the types.xml file (located in the integration\_agent/conf/ folder):

```
<handler id="handler_id">
  <library>javaplugin</library>
      <init-params/>
         plugin-specific_parameters
      </init-params>
</handler>
```
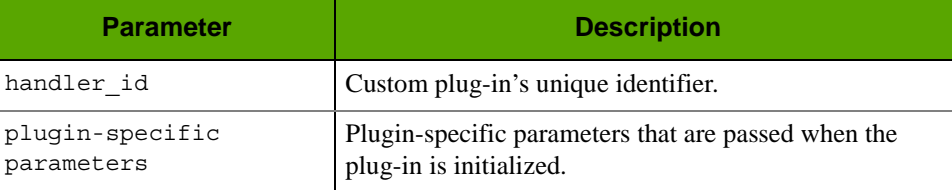

**b.** Enable the custom plug-in for selected object types by adding "asset-type" elements to the types.xml file. Items for which this plug-in is invoked will be filtered according to MIME type.

#### **Note**

The asset-type element in the context of a plug-in is a MIME type group.

```
<asset-type type="MIME_type">
  <extensions>
      <ext>ext</ext>
    …
  </extensions>
  <handler-ref refid="handler_id" />
</asset-type>
```
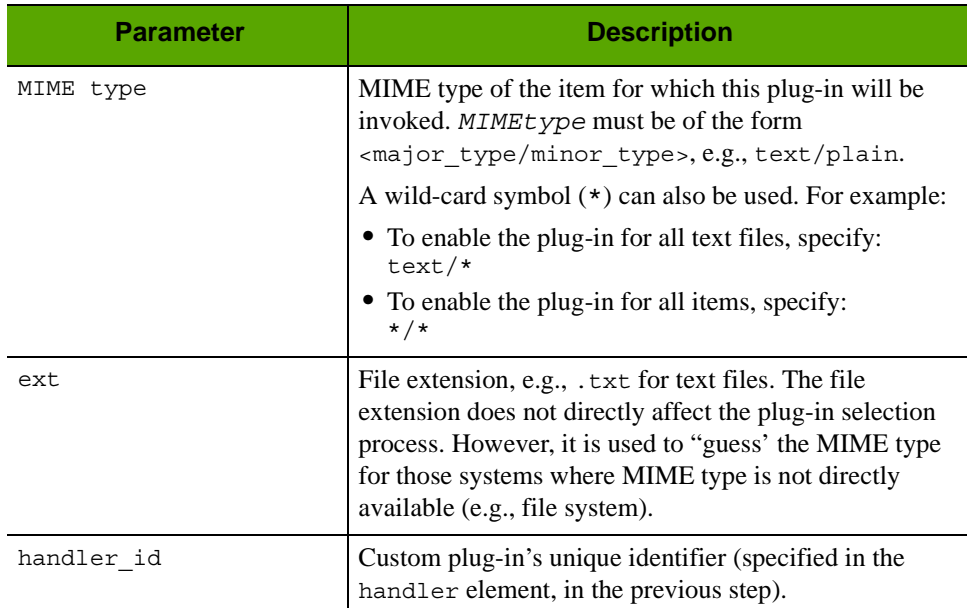

**c.** Deploy the plug-in:

Place the plug-in's jar files into the folder  $\langle$  resource>/java/ $\langle$ plugin id>/ lib, and the class files into <resource>/java/<plugin\_id>/classes.

The <resource> folder is located within Content Integration Agent.

**On Windows:** <resource> is <%INSTALLDIR%>

On Unix: <resource> is <\$INSTALLDIR/shared/cipagent>

### **Note**

Plug-in classes are loaded by different class loaders to prevent collisions with different implementations and loading/unloading features. We strongly advise placing all plug-in jar and class files into the <plugin\_id> folder, instead of including them into the CLASSPATH environment variable, or the java.class.path property, or the jre/lib/ext folder.

**3.** If you created a custom connector but have not enabled javafacility, continue to the next section, ["III. Enabling javafacility.](#page-16-0)"

# <span id="page-16-0"></span>**III. Enabling javafacility**

Calling Java code from C++ Agent runtime requires a special facility named java to be registered in facilities.xml.

### **To enable javafacility**

- **1.** Make sure facilities.xml is not commented (facilities.xml is located in the integration\_agent/conf/ folder).
- **2.** Add the following lines:

```
<facility name="javafacility">
  <library>java</library>
      <init-params>
         <param name="VMArgparam_id">Java_VM_argument
          </param>
         <param name="VMLibraryPath">VM_library_path</param>
      </init-params>
</facility>
```
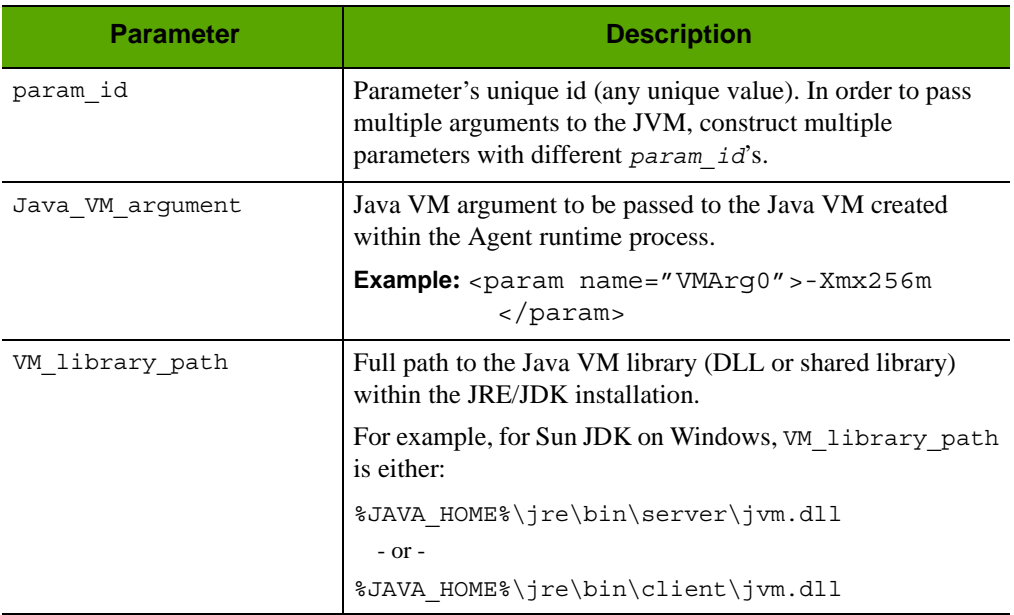

# <span id="page-17-0"></span>**IV. Completing the Integration**

Complete one of the following procedures, depending on whether you are integrating with Content Server or TeamUp.

### **If you are integrating with Content Server**

**1.** Reproduce the publishable objects' data model in Content Server:

Create (or re-use) a flex family to store the object type definitions, the attributes, and the objects, themselves. (Typically, the flex family is named after the source system.)

Examples of flex families are available in the *Content Integration Platform Administrator's Guide* (see "Flex Family Specifications" in any one of the appendices). Instructions for creating flex families are available in the *Content Server Developer's Guide*.

- **2.** Map the object types and attributes to their respective instances in the flex family. Your options are to create the map directly in the connector implementation, or to customize the mappings.xml file. Information about mapping is available in the *Content Integration Platform Administrator's Guide*.
- **3.** Test your implementation. For instructions on publishing to FatWire Content Server, refer to the *Content Integration Platform Administrator's Guide.*

### **If you are integrating with TeamUp**

- **1.** Map the object types and attributes to their respective TeamUp instances. Your options are to create the map directly in the connector implementation, or to customize the mappings.xml file. Information about mapping is available in the *Content Integration Platform Administrator's Guide*.
- **2.** Test your implementation. For instructions on publishing to FatWire Content Server, refer to the *Content Integration Platform Administrator's Guide.*

## <span id="page-18-0"></span>**Troubleshooting and Debugging**

When developing custom components for CIP, it is often helpful to see more than just the default logging messages displayed in the production environment. Therefore, CIP Agent supports five different logging levels:

- **•** fatal
- **•** error
- **•** warning
- **•** info
- **•** debug

Use the instructions below to debug custom components in CIP.

#### **Note**

Do not use the settings shown below on a production system, as they can slow down the system's performance.

#### **• Escalating the logging level in CIP Agent**

CIP is set to error by default. To increase the logging level, CIP Agent must run as a console executable:

- **1.** Stop the CIP Agent system service.
- **2.** Run the **cipagent -t debug** command.

#### **• Debugging Java custom components**

To debug custom Java implementations hosted within the Agent runtime, enable remote debugging in CIP Agent. For example, to start the remote debugger on port 7007 and suspend CIP Agent to wait until a debugger attaches, add the following lines to javafacility:

```
<param name="VMArg1">-Xdebug</param>
<param name="VMArg2">-Xrunjdwp:transport=dt_socket,
  address=7007,server=y,suspend=y</param>
```
**• Escalating the logging level for CS Agent Services**

To get more data about an error in the CS Agent Services application, set the DEBUG level in the commons-logging.properties file for the com.fatwire.logging.csagentservices category. We also recommend setting the DEBUG logging level in the commons-logging.properties file for the com.fatwire.logging.cs.db category.

Troubleshooting and Debugging